## BÚSQUEDA DE REGISTROS EN GEISER

## **Existen varias posibilidades de búsqueda de un registro en Geiser. Primero entraremos al sistema siguiendo las pantallas señaladas**

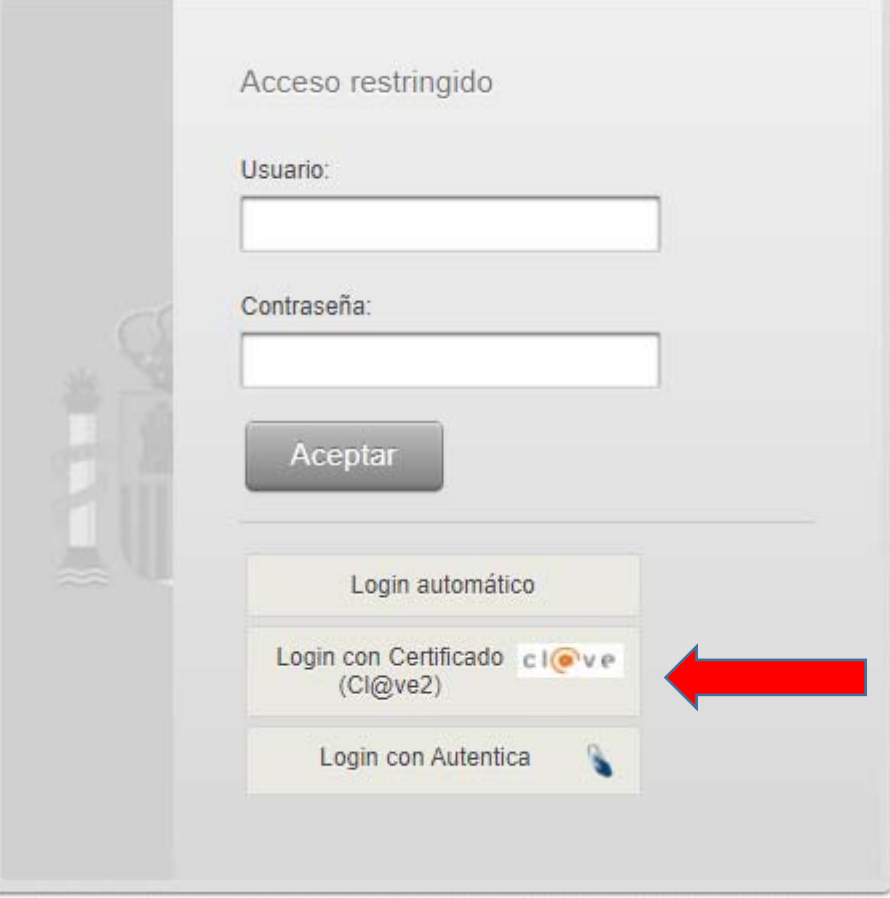

**Pulsaremos después en el botón "clave" y aceptaremos el certificado nuestro mostrado, y pasaremos a la siguiente pantalla.** 

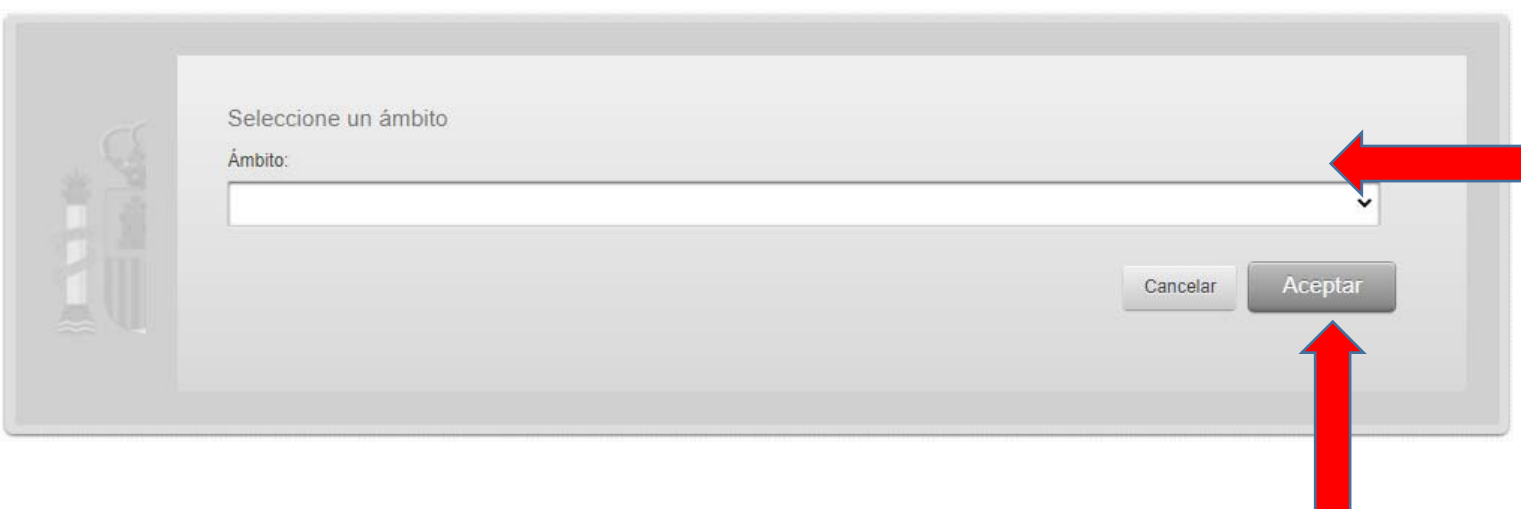

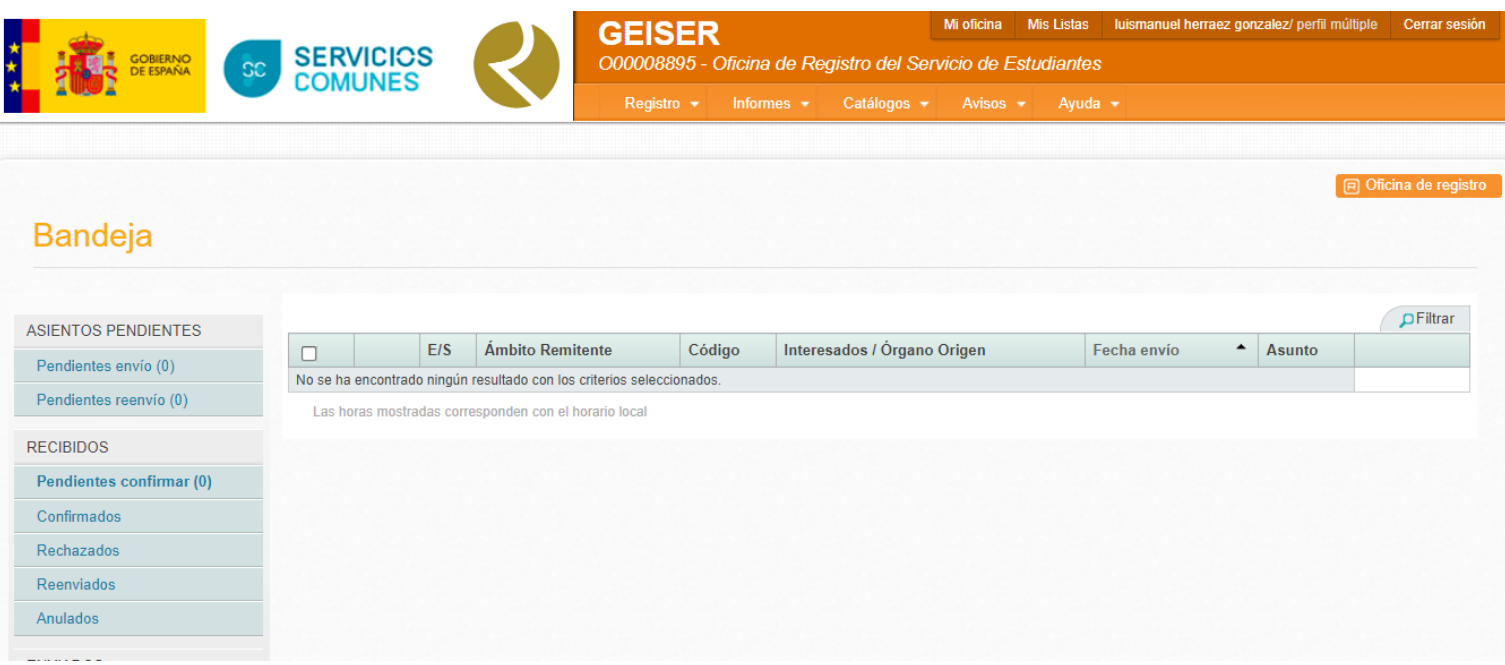

**Se nos mostrará la bandeja completa de nuestra Unidad Tramitadora (aunque en esta pantalla es el Registro de Estudiantes que no es tal unidad). Ahí tendremos acceso a los asientos pendientes, recibidos…** 

**Para hacer un registro nuevo, pulsaremos en la parte superior de fondo naranja, bandeja - Asientos de Salida como se muestra más abajo** 

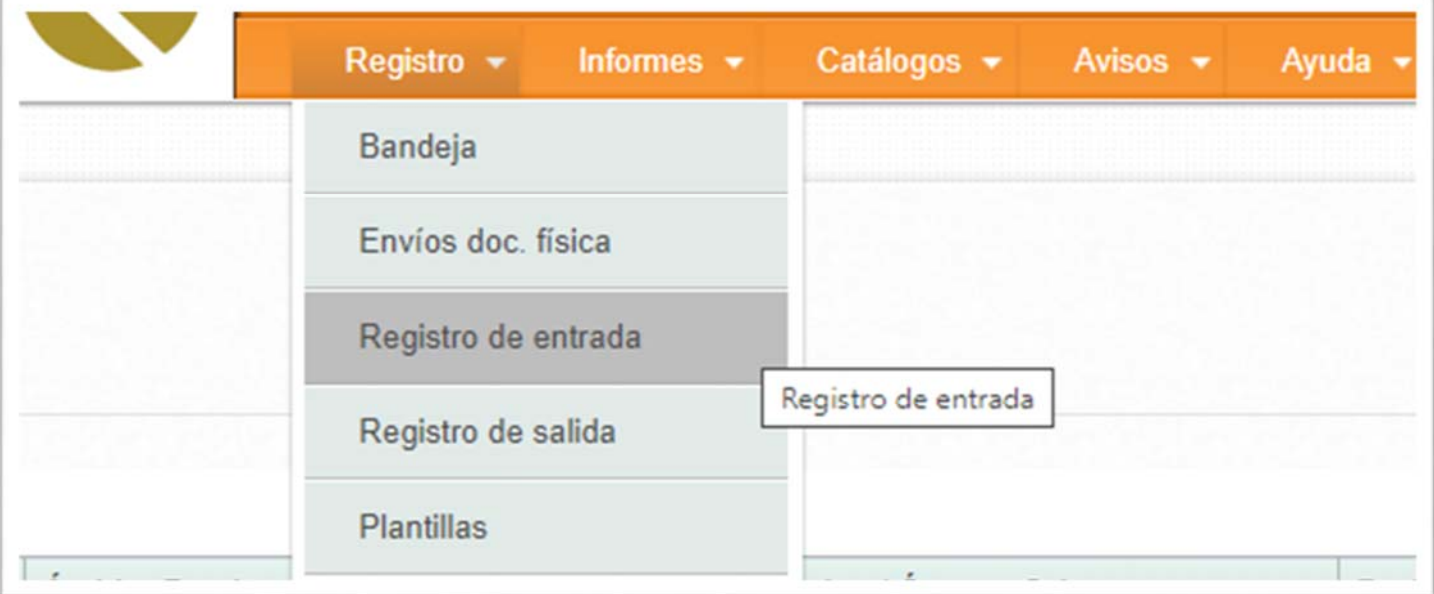

**Lo explicado para la búsqueda sirve casi en su totalidad para los asientos de entrada como para los de salida. Tenemos varias posibilidades para hacerla: por código del registro oficial o provisional si es registro interno, por DNI (es la búsqueda más rápida) o combinando nombre y/o apellidos, asunto…** 

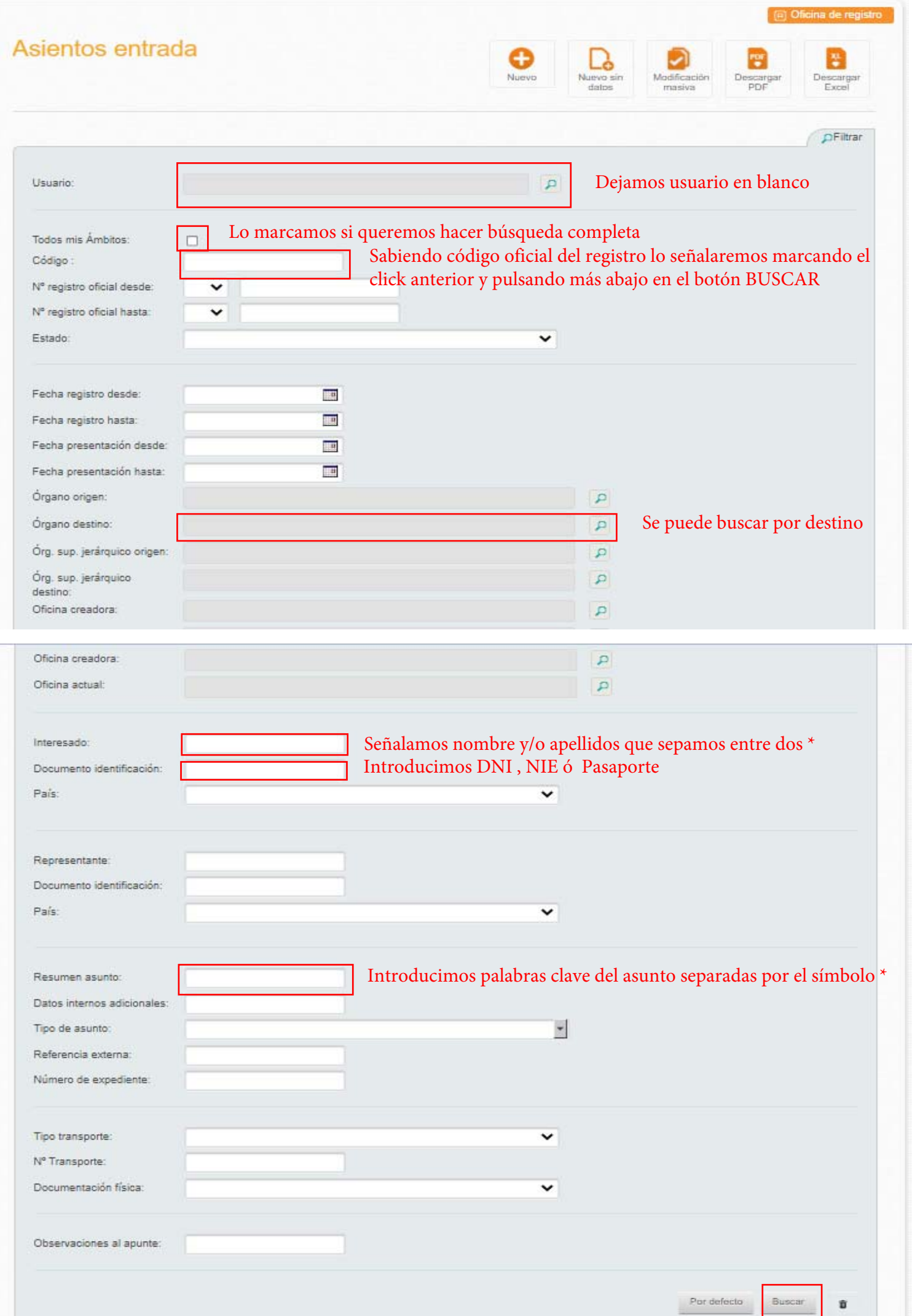